## **СОГЛАСОВАНО УТВЕРЖДАЮ**

Директор ООО «КРАФТТЕРА»

Первый заместитель генерального директора - заместитель по научной работе ФГУП «ВНИИФТРИ»

tance .М. Масленников А.Н. Щипунов  $\kappa$ 20 m EPA 05 2019 г. 2019 г. 05  $M.\pi.$ 

## **Серверы синхронизации частоты и времени Sinhron-M500**

# **М етодика поверки М Б АД .468163.001 МП**

# СОДЕРЖАНИЕ

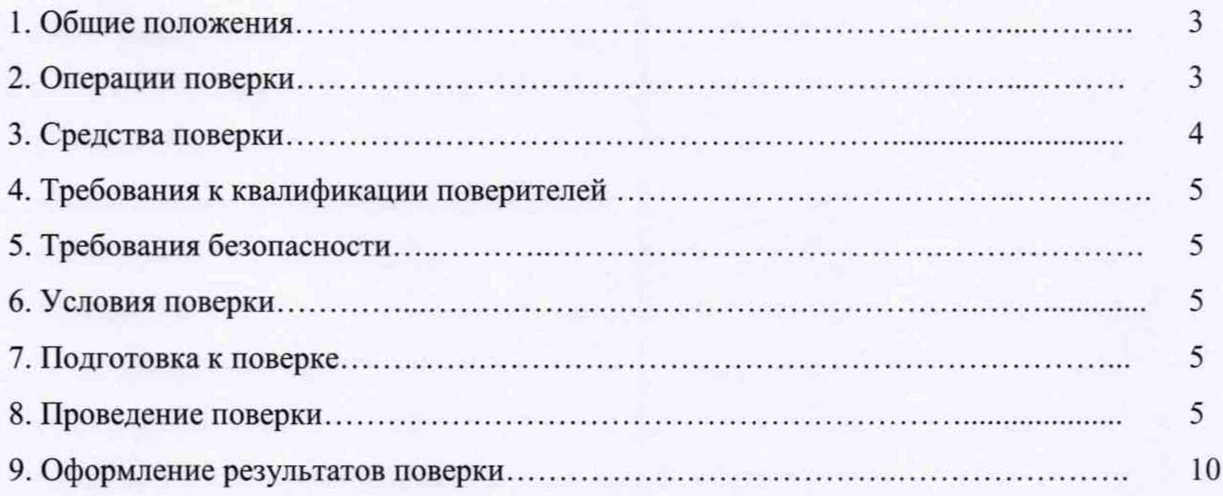

#### 1 ОБЩИЕ ПОЛОЖЕНИЯ

Настоящая методика устанавливает методы и средства первичной и периодической поверок серверов синхронизации частоты и времени Sinhron-M500 (далее - Sinhron-M500), изготавливаемых ООО «КРАФТТЕРА», г. Самара, при проведении первичной и периодической поверок.

Интервал между поверками- два года.

#### <span id="page-2-0"></span>2 ОПЕРАЦИИ ПОВЕРКИ

2.1 При проведении поверки выполняют операции, указанные в таблице 1.

Таблица 1 - Операции поверки

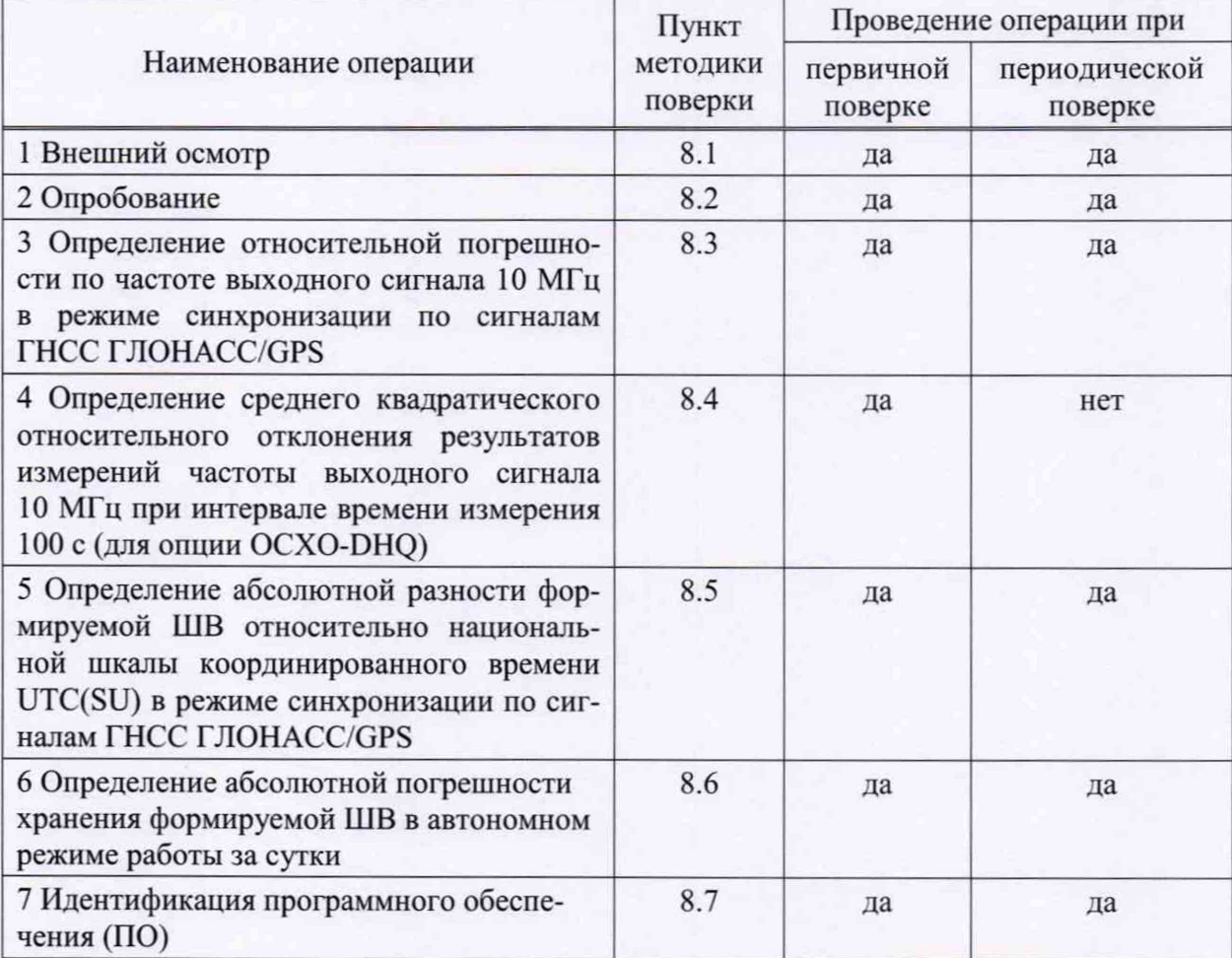

2.2 Допускается проведение поверки отдельных измерительных каналов или меньшего числа измеряемых величин, которые используются при эксплуатации по соответствующим пунктам настоящей методики поверки. Соответствующая запись должна быть сделана в эксплуатационных документах и свидетельстве о поверке на основании решения эксплуатирующей организации.

2.3 При получении отрицательных результатов поверки по любому пункту таблицы 1 Sinhron-M500 бракуется и отправляется в ремонт.

#### <span id="page-3-0"></span>3 СРЕДСТВА ПОВЕРКИ

3.1 При проведении поверки применяют средства поверки, указанные в таблице 2.

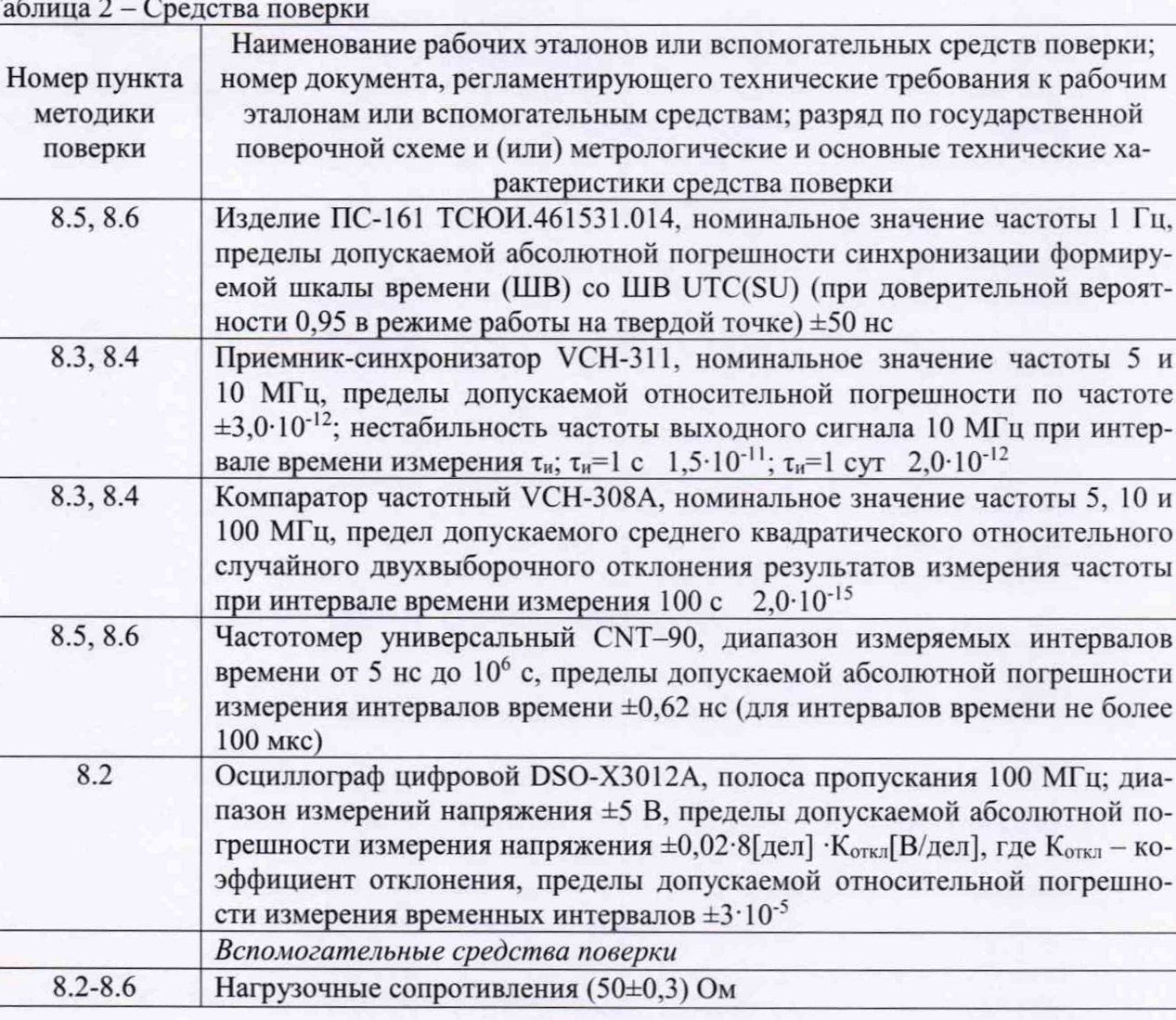

T

3.2 Допускается использование других эталонов и средств измерений, обеспечивающих определение метрологических характеристик поверяемого Sinhron-M500 с требуемой точностью.

<span id="page-3-1"></span>3.3 Применяемые эталоны должны быть аттестованы, средства измерений должны быть утверждённого типа, исправны и иметь действующие свидетельства о поверке.

### 4 ТРЕБОВАНИЯ К КВАЛИФИКАЦИИ ПОВЕРИТЕЛЕЙ

4.1 К проведению поверки допускаются лица с высшим или со среднетехническим образованием, имеющие квалификацию поверителя в области радиочастотных измерений и квалификационную группу по электробезопасности не ниже третьей с правом работы с электроустановками напряжением до 1000 В.

#### <span id="page-3-2"></span>5 ТРЕБОВАНИЯ БЕЗОПАСНОСТИ

5.1 При проведении поверки должны быть соблюдены требования безопасности, регламентированные в ГОСТ 12.2.091-2012.

5 и

диа-

#### <span id="page-4-0"></span>6 УСЛОВИЯ ПОВЕРКИ

6.1 При проведении поверки должны соблюдаться следующие условия:

- температура окружающего воздуха

- относительная влажность окружающего воздуха

- напряжение питания

- частота сети питания

#### 7 ПОДГОТОВКА К ПОВЕРКЕ

<span id="page-4-1"></span>7.1 Подготовить Sinhron-M500 к работе в соответствии с руководством по его эксплуатации, средства поверки - в соответствии с их эксплуатационной документацией.

7.2 Перед поверкой Sinhron-M500 выдержать в условиях, указанных в п. 6.1, не менее двух часов.

#### <span id="page-4-2"></span>8 ПРОВЕДЕНИЕ ПОВЕРКИ

#### 8.1 Внешний осмотр

8.1.1 При внешнем осмотре проверить соответствие Sinhron-M500 следующим требованиям:

- соответствие комплектности Sinhron-M500 паспорту;

- отсутствие внешних механических повреждений корпуса, мешающих работе с прибором, и ослабления элементов конструкции;

- чистоту гнезд, разъемов, клемм;

- исправность соединительных проводов и кабелей;

- сохранность пломб и четкость маркировки;

- сохранность органов управления.

8.1.2 Результаты поверки считать положительными, если выполняются условия п. 8.1.1, в противном случае Sinhron-M500 бракуют.

#### 8.2 Опробование

8.2.1 Опробование Sinhron-M500 провести последовательно в соответствии с указаниями, приведенными в разделе 2 «Работа с изделием» руководства по эксплуатации МБАД.468163.001 РЭ.

Для определения погрешностей по частоте необходимо предварительно настроить изделие на «частотный режим работы».

Время прогрева до выхода в рабочий режим работы составляет до 10 часов.

8.2.2 Прогреть осциллограф цифровой в течении 30 минут. Подключить на вход осциллографа входной сигнал частотой 1 Гц на нагрузке 50 Ом.

Определить частоту повторения импульсного сигнала 1 Гц на выходе «1 Гц LTTL» с помощью осциллографа.

Определить уровень импульсного сигнала 1 Гц.

8.2.3 Подключить на вход осциллографа входной сигнал частотой 10 МГц на нагрузке 50 Ом.

Определить частоту гармонического сигнала 10 Гц на выходе «10 МГц» с помощью осциллографа.

Определить среднее квадратическое значение напряжения гармонического сигнала 10 МГц.

8.2.4 Результаты поверки считать положительными, если по истечении 10 часов:

- для исполнения 1U: световой индикатор «PPS» мигает зеленым цветом с частотой 1 Гц, световой индикатор «Спутн» мигает зеленым цветом с частотой 1 Гц, что означает:

 $(20±5) °C$ ; от 30 до 80 %; (220±22) В;  $(50±1)$  Гц.

приемная антенна ГНСС подключена, навигационные данные принимаются, генератор подстроен (при старте системы и наличии сигнала с систем ГНСС световой индикатор «Спутн» мигает с частотой 0,5 Гц, что означает: есть приём навигационной информации, но генератор не подстроен). Световые индикаторы «Вним.» и «Ошибка» не мигают жёлтым или красным цветом.

для исполнений 4U и DIN (а также для исполнения 1U при подключении внешнего монитора и клавиатуры): во вкладке меню «Статус системы» (вызываемой нажатием на иконку треугольника с восклицательным знаком внутри (4) отображаются сообщения: «Основной и резервный приёмник исправны» и «Система: Критических сбоев работы нет. Штатная работа» и «Точность достигнута».

- частота импульсного сигнала 1 Гц (1,00000±0,00001) Гц, уровень сигнала не менее  $2,4 B;$ 

- частота гармонического сигнала 10 МГц (10000000±100) Гц, среднее квадратическое значение напряжения  $(1,0\pm0,2)$  В.

В противном случае Sinhron-M500 бракуют.

#### 8.3 Определение относительной погрешности по частоте выходного сигнала 10 МГц в режиме синхронизации по сигналам ГНСС ГЛОНАСС/GPS

8.3.1 Определение относительной погрешности по частоте провести методом сравнения частот Sinhron-M500 и приемника-синхронизатора VCH-311 с помощью компаратора частотного VCH-308A по схеме, приведенной на рисунке 1, следующим образом:

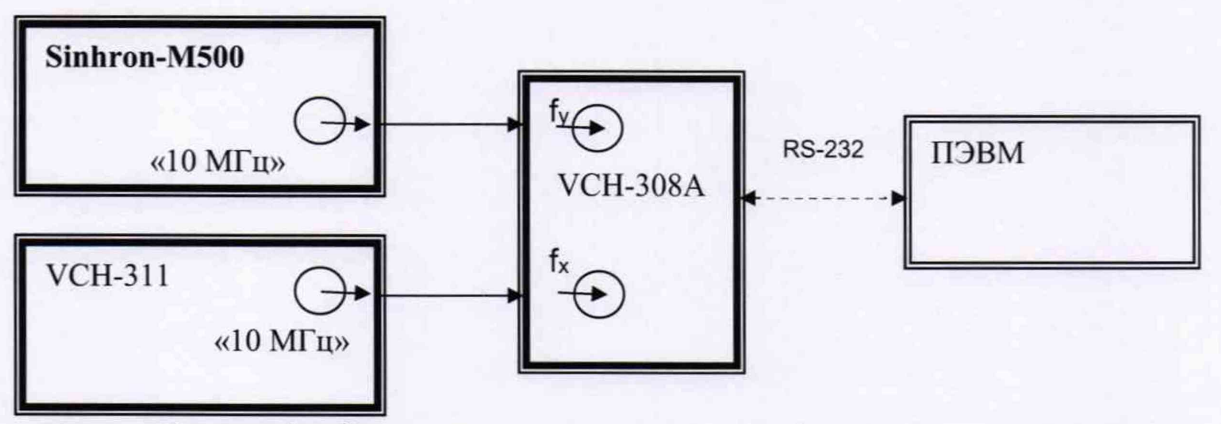

Рисунок 1 - Схема определения относительной погрешности по частоте

Включить приемника-синхронизатора VCH-311 в соответствии с руководством по эксплуатации и прогреть его в течение 1 суток.

Включить VCH-308A в соответствии с руководством по эксплуатации и прогреть его в течение 2 ч.

8.3.2 Установить в меню «опции» параметры измерения VCH-308A:

- коэффициент умножения  $1.10^3$ ;

- максимальное время усреднения измерений 100 с;
- число измерений 20;
- входная частота 10 МГц.

Запустить измерения относительной разности частот на интервале времени измерений 100 с, при минимальном времени наблюдения 30 мин. По истечении указанного времени зафиксировать среднюю относительную разность частот (относительную погрешность по частоте).

8.3.3 Результаты поверки считать положительными, если значения относительной погрешности по частоте находятся в пределах: для опции ОСХО-НQ  $\pm$ 5,0·10<sup>-8</sup>; для опции OCXO-DHQ  $\pm 2,0.10^{-10}$ .

В противном случае Sinhron-M500 бракуют.

#### 8.4 Определение среднего квадратического относительного отклонения результатов измерений частоты выходных сигналов 10 МГц

8.4.1 Определение среднего квадратического относительного отклонения результатов измерений частоты выходных сигналов 10 МГц (о) провести методом сравнения частот Sinhron-M500 и приемника-синхронизатора VCH-311 посредством компаратора частотного VCH-308A по схеме, приведенной на рисунке 1.

8.4.2 Включить компаратор частотный VCH-308A в соответствии руководство по эксплуатации и прогреть его в течение 2 ч.

8.4.3 Установить в меню «опции» параметры измерения VCH-308A:

- коэффициент умножения  $1 \cdot 10^3$ ;

- максимальное время усреднения измерений 100 с;
- число измерений 20;

- входная частота 10 МГц.

8.4.4 Запустить режим однократных измерений.

8.4.5 По истечении интервала времени наблюдений среднее квадратическое относительное отклонение частоты выходного сигнала Sinhron-M500 за интервалы времени измерений 100 с определится компаратором частотным VCH-308A автоматически.

8.4.6 Результаты поверки считать положительными, если значения среднего квадратического относительного отклонения результатов измерений частоты выходного сигнала 10 МГц при интервале времени измерений 100 с для опции ОСХО-DHO не более 2.0 $\cdot 10^{-10}$ .

В противном случае Sinhron-M500 бракуют.

#### 8.5 Определение абсолютной разности формируемой ШВ относительно национальной шкалы координированного времени UTC(SU) в режиме синхронизации по сигналам ГНСС ГЛОНАСС/GPS

8.5.1 Абсолютная разность формируемой ШВ относительно национальной шкалы координированного времени UTC(SU) в режиме синхронизации по сигналам ГНСС ГЛО-НАСС/GPS определить с помощью изделия ПС-161 ТСЮИ.461531.014, работающего в режиме синхронизации по сигналам ГНСС ГЛОНАСС/GPS, и частотомера универсального CNT-90 по схеме, приведенной на рисунке 2.

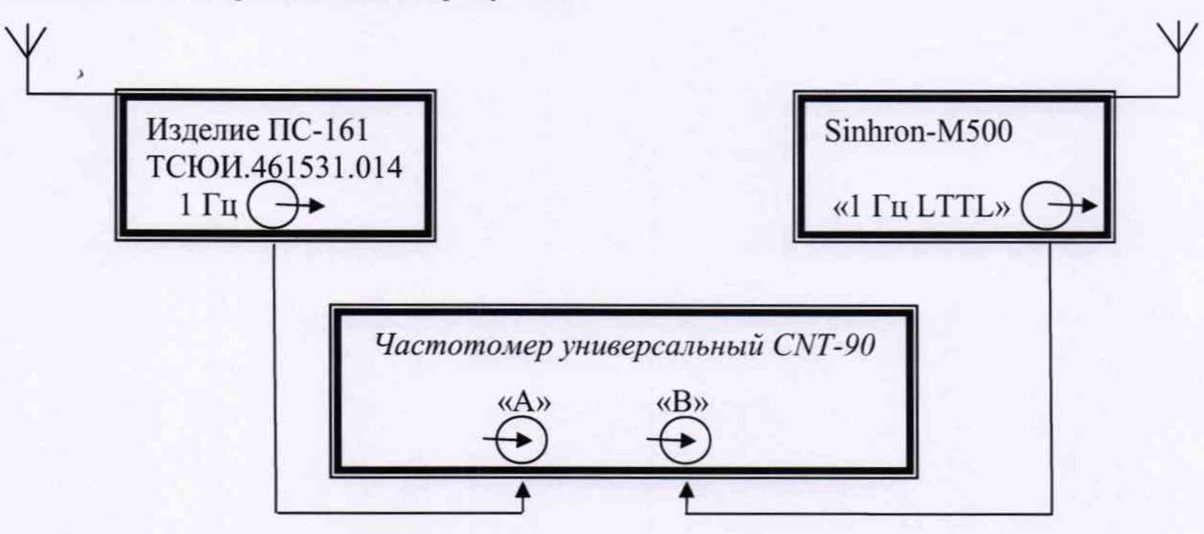

Рисунок 2 - Схема для определения абсолютной разности формируемой ШВ относительно национальной шкалы координированного времени UTC(SU) в режиме синхронизации по сигналам ГНСС ГЛОНАСС/GPS

8.5.2 На вход «В» частотомера подать импульсный сигнал 1 Гц от Sinhron-M500, на вход «А» частотомера подать импульсный сигнал 1 Гц от изделия ПС-161 ТСЮИ.461531.014.

8.5.3 Настроить входы «А» и «В» частотомера в соответствии с параметрами импульсных сигналов 1 Гц:

- импульсный сигнал;

- измерения по переднему фронту;

- входная нагрузка 50 Ом;

- уровень напряжения точки привязки по переднему фронту 1,0 В.

Произвести не менее 100 измерений интервала времени между выходными импульсными сигналами 1 Гц Sinhron-M500 и изделия ПС-161 ТСЮИ.461531.014 (абсолютная разность формируемой ШВ относительно национальной шкалы координированного времени UTC(SU)).

Примечание - Кабели, подключаемые к входам «А» и «В» частотомера, должны быть одинаковыми.

8.5.4 Оценить среднее арифметическое значение измеряемого интервала времени по формуле (1):

$$
\overline{T} = \frac{1}{n} \cdot \sum_{i=1}^{n} T_i \tag{1}
$$

где  $T_i$  -*i*-й результат измерений;

*п -* количество результатов измерений.

Вычислить среднее квадратическое отклонение результатов измерений по формуле

(2):

$$
\sigma = \sqrt{\frac{\sum_{i=1}^{n} (T_i - \overline{T}t)^2}{n-1}} \tag{2}
$$

Вычислить среднее квадратическое отклонение среднего арифметического значения по формуле (3):

$$
S_{\overline{T}} = \frac{s}{\sqrt{n}} \tag{3}
$$

Рассчитать доверительные границы случайной составляющей погрешности по формуле (4):

$$
\varepsilon = tS_{\bar{T}} \tag{4}
$$

где  $t$  - коэффициент Стьюдента, равный 2,042 при  $(n-1) \ge 30$  и доверительной вероятности 95 *%.*

8.5.5 Оценить доверительные границы неисключенной систематической погрешности (НСП) по формуле (5):

$$
\Theta_{\Sigma} = \pm k \cdot \sqrt{\sum_{i}^{4} \Theta_{i}^{2}} \qquad , \qquad (5)
$$

где *к =* 1,1 при количестве составляющих НСП не менее 3 и доверительной вероятности 95 %;

 $\theta_1$ - пределы допускаемой абсолютной погрешности привязки ШВ относительно ШВ UTC(SU) в режиме синхронизации по сигналам ГНСС ГЛОНАСС/GPS ±50 не;

 $\theta_2$  - пределы допускаемой погрешности измерения интервалов времени при использовании частотомера универсального CNT-90, ±0,62 не;

 $\theta_3$  и  $\theta_4$  - пределы допускаемой погрешности при измерении задержки сигнала в кабелях, подключаемых к частотомеру универсальному CNT-90, ±0,62 не.

8.5.6 Оценить доверительные границы погрешности по формуле (6):

$$
\Delta = K \cdot S_{\Sigma} \tag{6}
$$

где *К -* коэффициент, зависящий от соотношения случайной составляющей погрешности и НСП, рассчитывается по формуле (9);

*Sz -* суммарное среднее квадратическое отклонение, вычисленное по формуле (7):

$$
S_{\Sigma} = \sqrt{S_{\theta}^2 + S_{\overline{T}}^2} \tag{7}
$$

где  $S_{\Theta}$  - среднее квадратическое отклонение НСП, вычисленное по формулам (8) и (9):

$$
S_{\Theta} = \frac{\theta_{\Sigma}}{\sqrt{3}} \tag{8}
$$

$$
K = \frac{\varepsilon + \theta_{\Sigma}}{S_{\overline{T}} + S_{\Theta}} \tag{9}
$$

Максимальную абсолютную разность формируемой ШВ относительно ШВ UTC(SU) в режиме синхронизации по сигналам ГНСС ГЛОНАСС/GPS определить по формуле (10):

$$
\Delta T_{max} = \pm (|\bar{T}| + \Delta) \tag{10}
$$

8.5.7 Результаты поверки считать положительными, если значения абсолютной разности формируемой ШВ относительно национальной шкалы координированного времени UTC(SU) в режиме синхронизации по сигналам ГНСС ГЛОНАСС/GPS находятся в пределах  $\pm 1.0$  MKC.

В противном случае Sinhron-M500 бракуют.

#### 8.6 Определение абсолютной погрешности хранения формируемой ШВ в автономном режиме работы за сутки

Абсолютную погрешность хранения формируемой ШВ в автономном режиме за сутки определить с помощью изделия ПС-161 ТСЮИ.461531.014, работающего в режиме синхронизации по сигналам ГНСС ГЛОНАСС/GPS, и частотомера универсального CNT-90 по схеме, приведенной на рисунке 2.

8.6.1 Определить *Т* в соответствии с п.п. 8.5.1-8.5.4. Перевести Sinhron-M500 в режим автономного хранения, отключив антенну.

8.6.2 По истечении 1 суток повторить измерения в соответствии с п.п. 8.5.2 - 8.5.4 и аналогично формуле (1) рассчитать среднее арифметическое значение измеряемого интервала времени  $\overline{T}_1$ .

Значение абсолютной погрешности хранения формируемой ШВ в автономном режиме за 1 сутки определить по формуле (11):

$$
\Delta T = \overline{T}_1 - \overline{T} \tag{11}
$$

8.6.3 Результаты поверки считать положительными, если значение абсолютной погрешности хранения формируемой ШВ в автономном режиме за сутки находится в пределах  $±5$  мс для опции ОСХО-НО и  $±15$  мкс для опции ОСХО-DHO.

В противном случае Sinhron-M500 бракуют.

#### 8.7 Идентификация ПО

8.7.1 Информацию о ПО можно проверить через лицевую панель Sinhron-M500 на графическом интерфейсе пользователя.

Для Sinhron-M500 исполнений 4U и DIN на главном экране системы внизу главного табло зафиксировать идентификационное наименование ПО и номер версии.

Для Sinhron-M500 исполнения 1U нажатием кнопки «F1» перейти в раздел информации о версии ПО на главном экране системы.

8.7.2 Зафиксировать идентификационные данные ПО.

8.7.3 Результаты поверки считать положительными, если идентификационные данные соответствуют данным, представленным в таблице 3.

В противном случае Sinhron-M500 бракуют.

Таблица 3 - Идентификационные данные (признаки) ПО

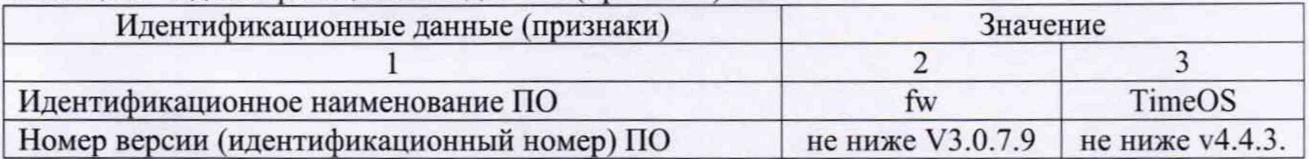

#### **9. ОФОРМЛЕНИЕ РЕЗУЛЬТАТОВ ПОВЕРКИ**

<span id="page-9-0"></span>9.1 При положительных результатах поверки на переднюю панель корпуса Sinhron-M500 наносится знак поверки и выдается свидетельство о поверке установленной формы.

9.3 В случае сокращенной поверки на лицевой стороне свидетельства о поверке в графе «поверено» указываются наименования единиц величин, на которых поверено средство измерений.

Пример записи: «10 МГц», «Шкала времени 1 Гц».

9.4 На оборотной стороне свидетельства о поверке записываются результаты поверки.

9.5 В случае отрицательных результатов поверки на поверяемое Sinhron-M500 выдается извещение о непригодности к дальнейшей эксплуатации с указанием причин забракования.

Заместитель генерального директора-начальник ГМЦ ГСВЧ ФГУП «ВНИИФТРИ»

И.Ю. Блинов

Начальник отдела № 71 ГМЦ ГСВЧ ФГУП «ВНИИФТРИ»

И.Б. Норец

С. А. Семенов

Инженер I категории лаборатории № 714 ГМЦ ГСВЧ ФГУП «ВНИИФТРИ»